#### で普通預金をお持ちのお客さまはどなたでもご利用いただけます

お客さま 情報の入力

口座一覧

入出金明細 照

> 入出金明細

定期預金のお取引選択

口座番号そのまま!スマホでカンタン登録 まいれ まいしゅう まいしゅう ず ア プリ口座開設時にご登録いただいた を登 口座情報やお客さま情報などを 入力していただきます。 録保有口座を最大5つまで登録できます! アメイン口座 プリ $\frac{1}{17}$ ne の登録した口座を一覧で確認でき、 シュウ タロウ 桂 普通 052-111100 登 「紙通帳」か、「通帳アプリ」へ切替済 かも一目でわかります。 録 後直近10回分の入出金明細が見られます で き¥ ること入出金明細をタップすると 詳細情報も確認できます。

### 最大10年間分の入出金明細が見られます

╼ 通帳アプリட へ $\boldsymbol{\sigma}$  切 替 後 で き る こと

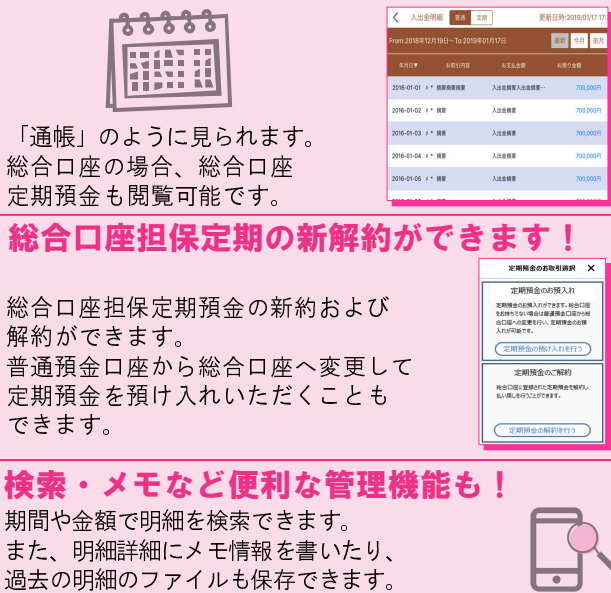

- 「紙通帳」から「通帳アプリ」に切り替えた場合、「れまで使用していた「紙通帳」はご使用いただけ<br>これまで使用していた「紙通帳」はご使用いただけ<br>これまで使用していた「紙通帳」はご使用いただけません。<br><u>へ全・定期入金等)もご利用いただけません。</u><br>「紙通帳」から「通帳アプリ」に切り替えた場合、切<br>「紙通帳」から「通帳アプリ」に切り替えた場合、切<br>「補間以前の未記帳明細は、「通帳アプリ」では<br>「商門」でご覧いただけます。<br>「前日以前の未 ATMでの通帳を使用したお取引(振替入金・定期入金等)もご利用いただけません。

「紙通帳」から「通帳アプリ」に切り替えた場合、切 替前日以前の未記帳明細は、切替日の翌々日より、「通帳アプリ」でご覧いただけます。

 なお、記帳済みの入出金明細は、「通帳アプリ」ではご覧いただけません。

「通帳アプリ」では、総合口座担保定期の新約取消お よび解約取消はできません。

取り消す場合は、ご来店いただく必要があります。

 「通帳アプリ」をご利用の口座を「紙通帳」へ戻す 際には、当金庫所定の通帳発行手数料がかかる場合があります。

ご登録時には口座番号が必要となります あなたの口座番号は

には、1990年には、1990年には、1990年には、1990年には、1990年には、1990年には、1990年には、1990年には、1990年には、1990年に

#### お問い合わせ先

奄美大島信用金庫 業務部 Tel.0997-52-3211

## 紙通帳から通帳アプリへ

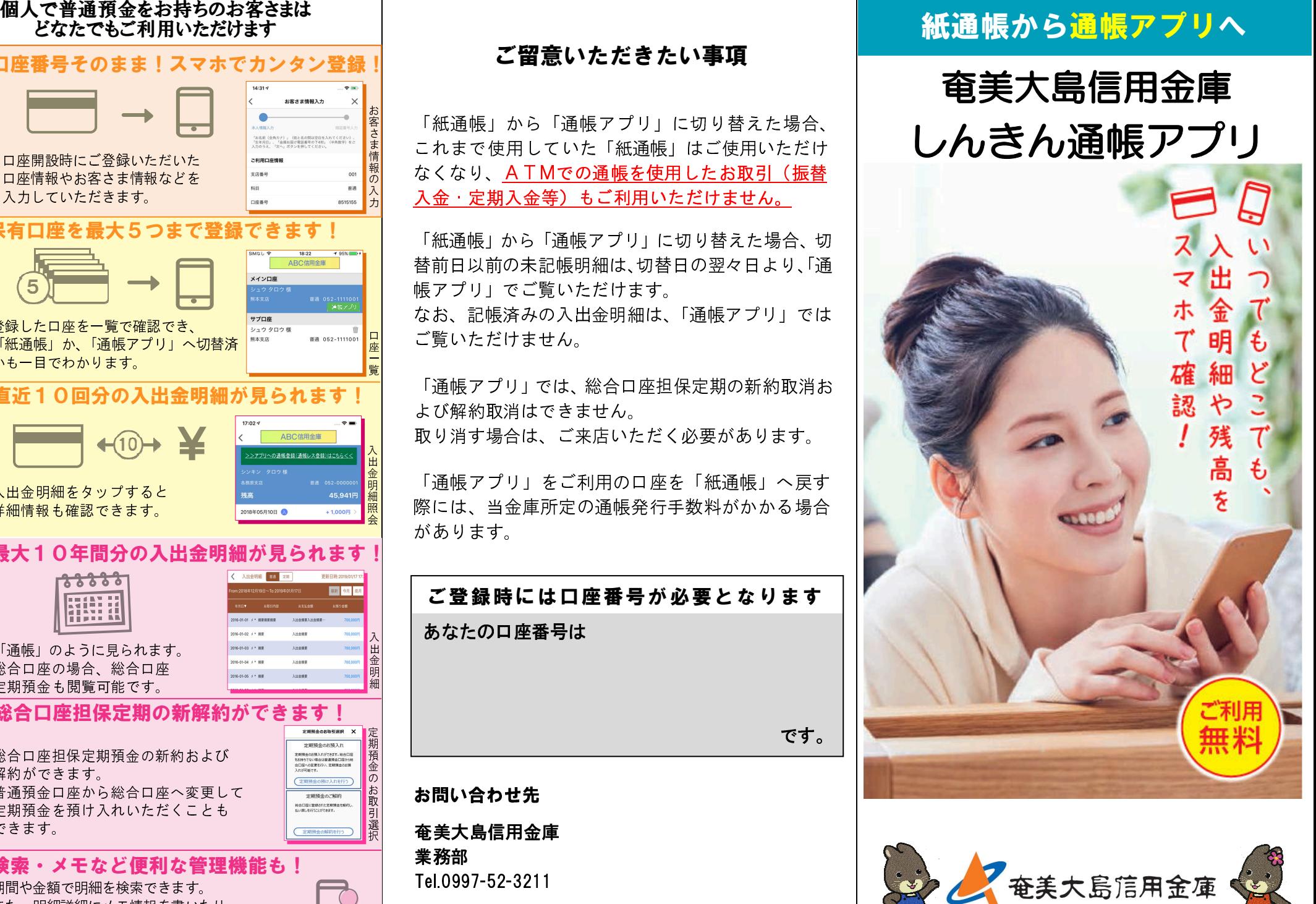

 ア プ リ の 登 録 方 法 まずアプリを「登録」してください。さらに、紙通帳から「通帳アプリ」に「切り替える」と「できること」が広がります。

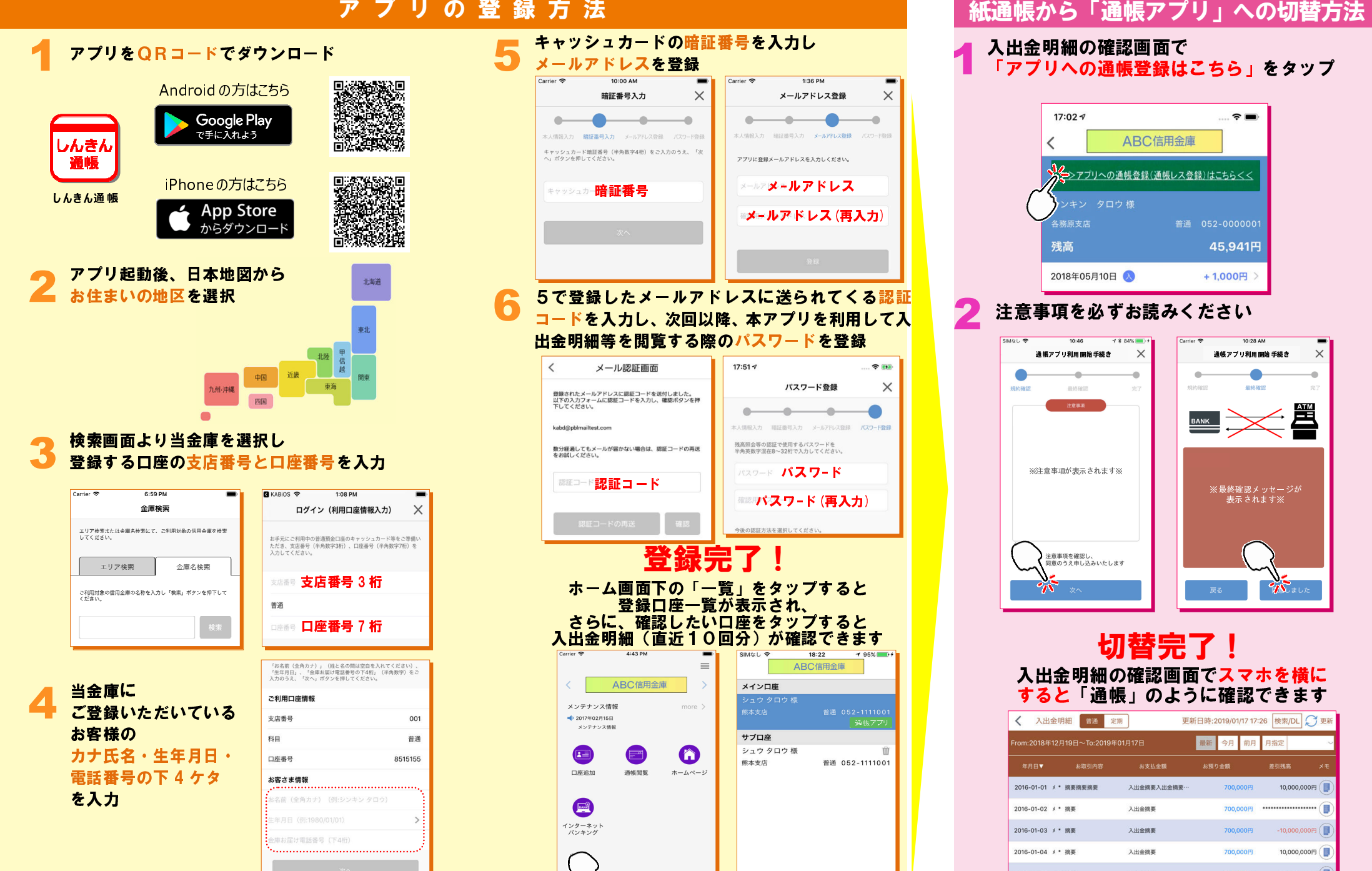

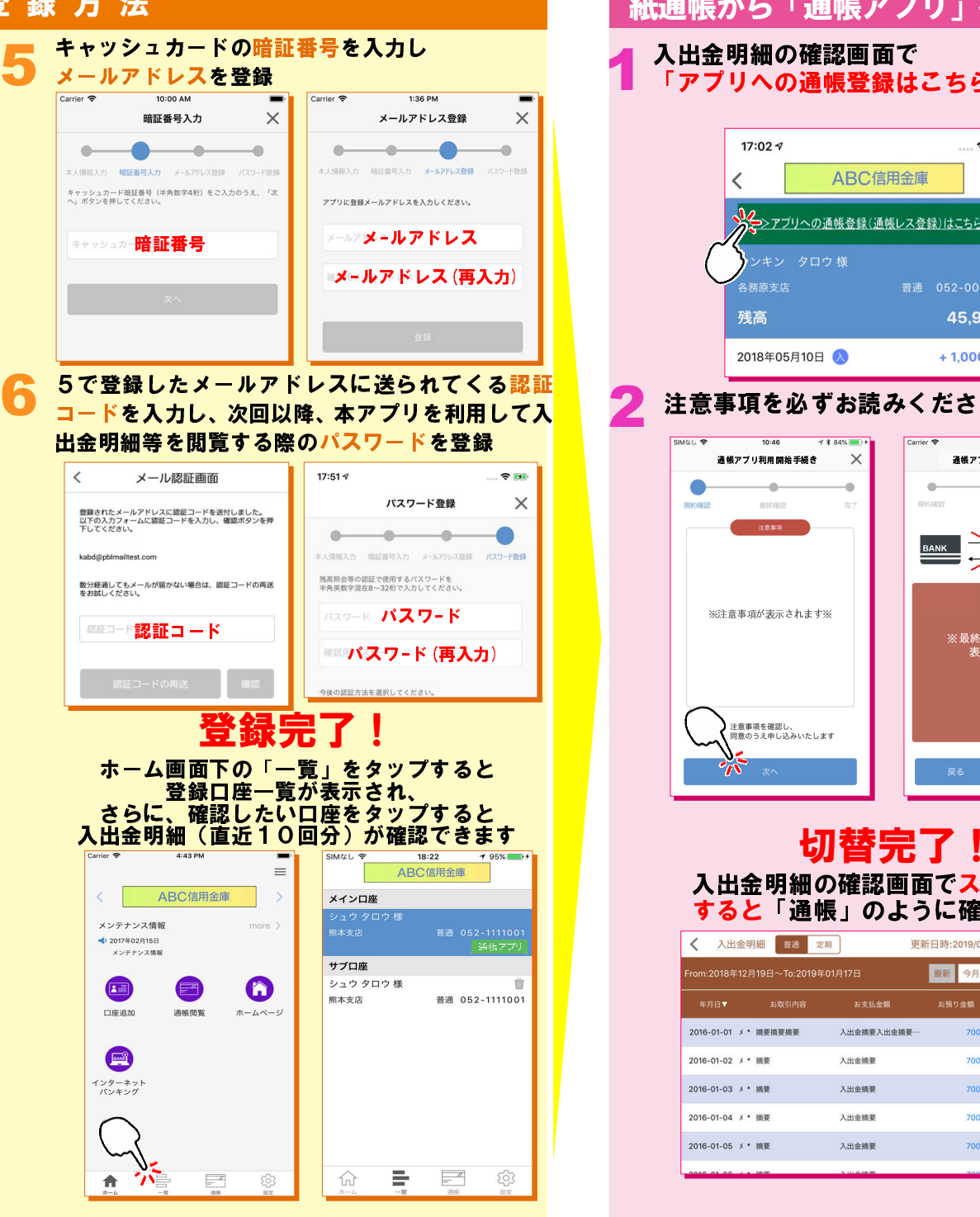

入出金明細の確認画面で<br>「アプリへの通帳登録はこちら」をタップ

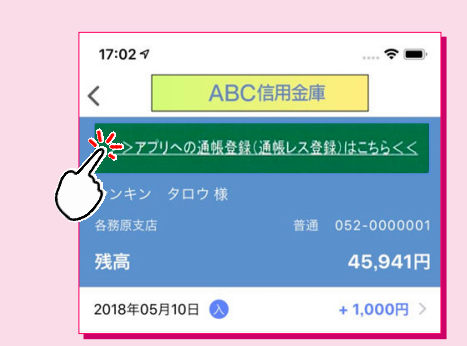

1

### 2

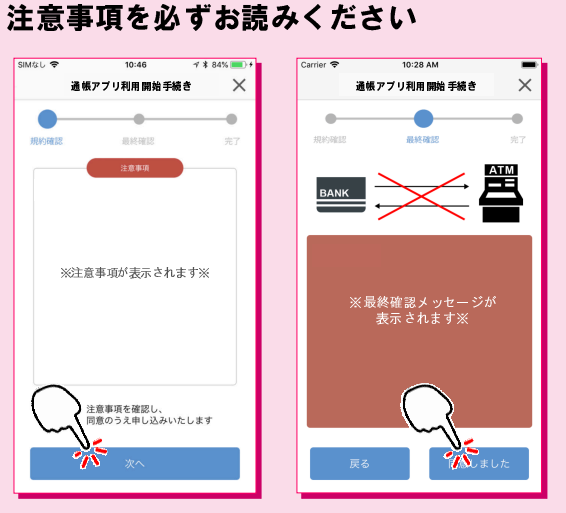

# すると「通帳」のように確認できます 入出金明細の確認画面でスマホを横に

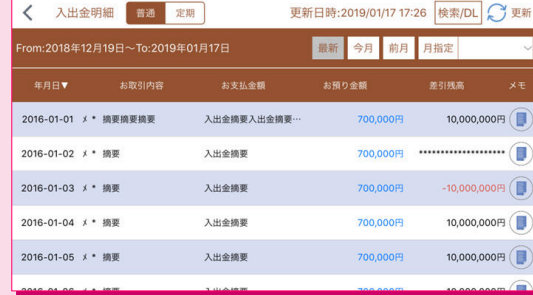